Kompetenz auf Augenhöhe

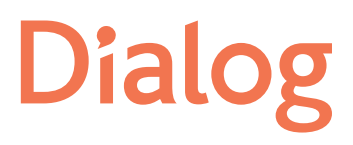

1

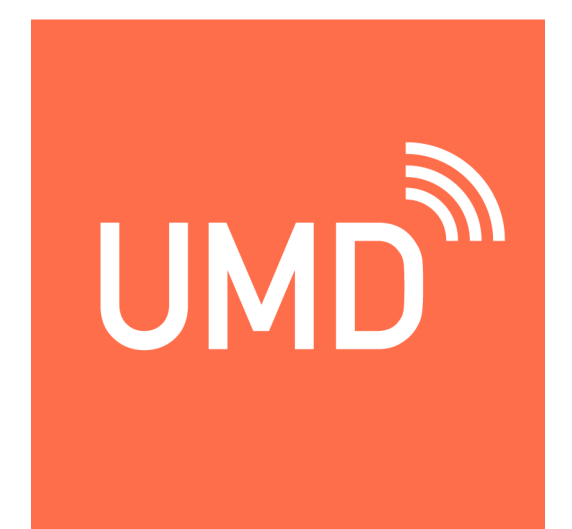

# Fragen und Antworten zum Unfallmeldedienst für Endkunden

Stand Oktober 2019

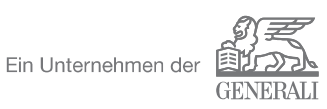

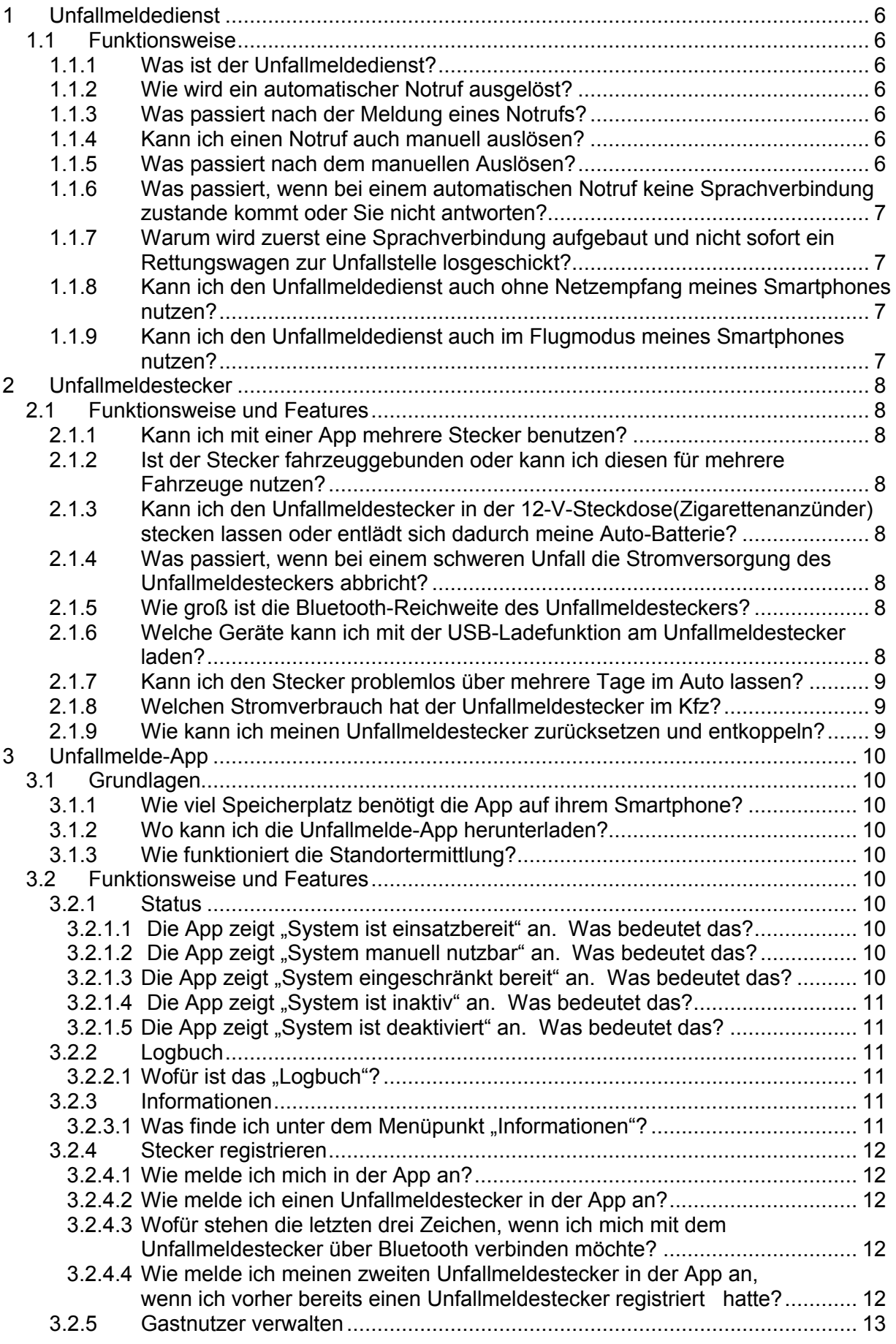

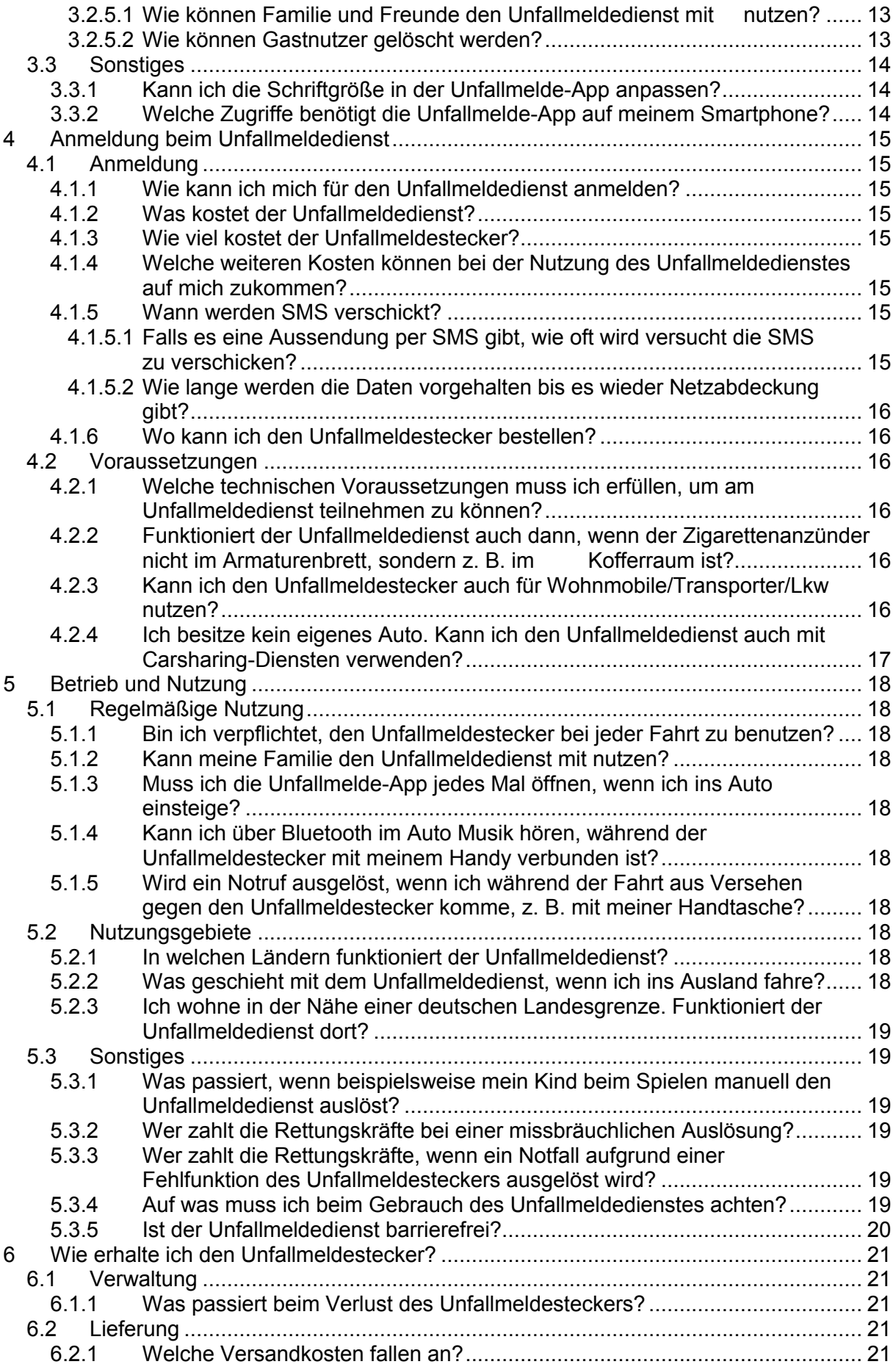

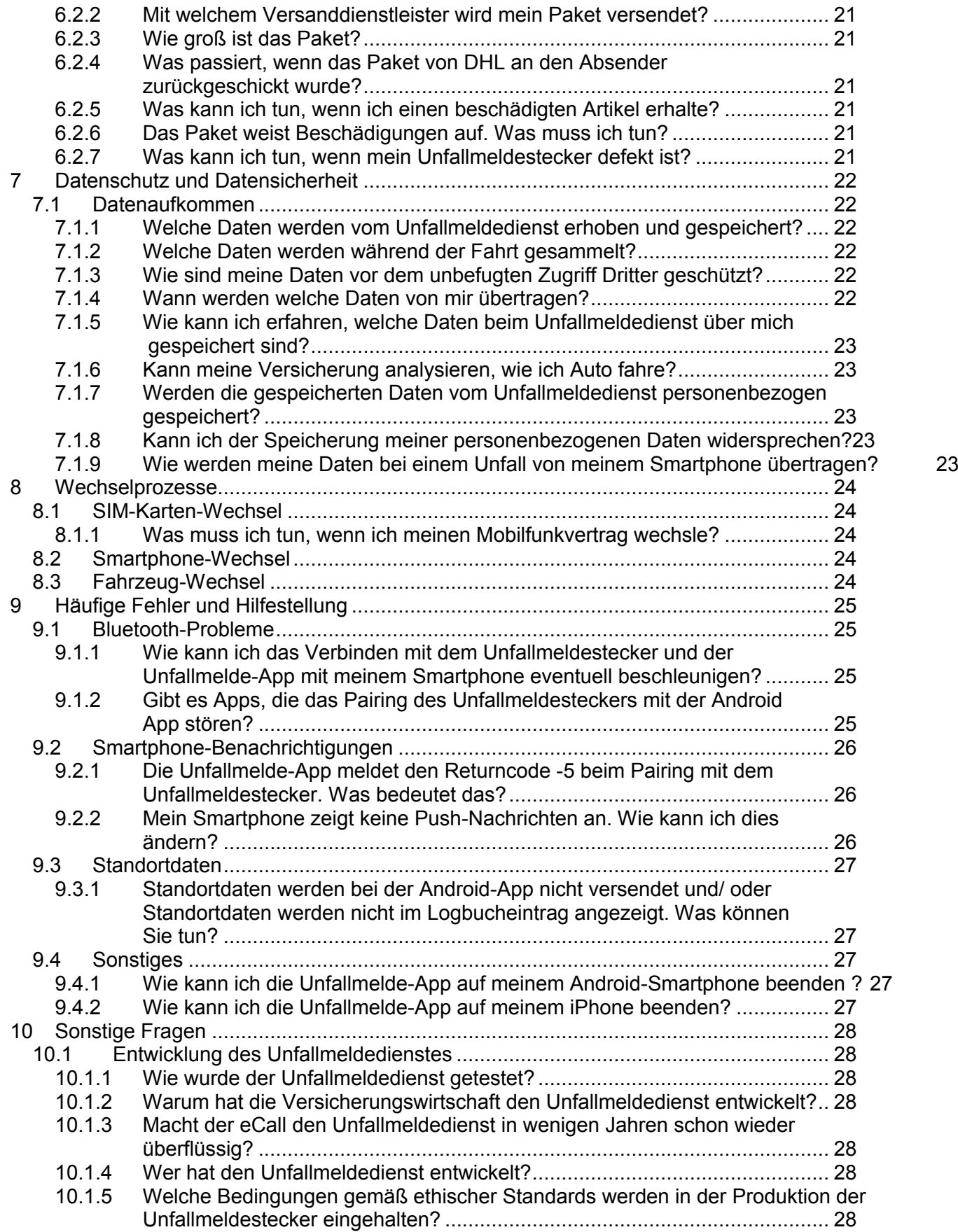

Dieser FAQ bezieht sich auf die aktuelle und momentan in den App Stores verfügbare Version der Unfallmelde-App. Nutzen Sie eine ältere Version, kann es Abweichungen in der Darstellung oder der Funktionsweise geben. Bitte installieren Sie Updates der Unfallmelde-App zeitnah, um eine reibungslose Funktionsweise des Unfallmeldedienstes gewährleisten zu können.

Sobald ein Firmware-Update des Unfallmeldesteckers verfügbar ist, wird Ihnen dies in der App angezeigt. Während dieses Firmware-Updates muss Ihr Smartphone per Bluetooth mit dem Unfallmeldestecker verbunden sein. Für die Dauer des Updates steht Ihnen der Unfallmeldedienst nicht zur Verfügung. Die erneute Betriebsbereitschaft wird Ihnen durch die LED-Anzeige (Dauerlicht) des Unfallmeldesteckers signalisiert.

### **1 Unfallmeldedienst**

#### **1.1 Funktionsweise**

#### **1.1.1 Was ist der Unfallmeldedienst?**

Der Unfallmeldedienst ist ein automatisches Notrufsystem, das von der deutschen Versicherungswirtschaft entwickelt wurde. Der Unfallmeldedienst trägt dazu bei, dass bei einem schweren Unfall Rettungskräfte schneller Hilfe leisten können.

Kernstück des Notruf-Systems ist ein Stecker für die 12-V-Steckdose, der sogenannte Unfallmeldestecker. Sensoren im Stecker erkennen eine Kollision und die Stärke des Aufpralls. Bemerkt der Stecker einen Unfall, sendet er diese Information an Ihr Smartphone. Das Smartphone meldet den Unfall, die aktuelle Position des Fahrzeugs und die letzte Fahrtrichtung mithilfe einer speziellen Unfallmelde-App an die Unfallmeldestelle. Die speziell auf Notfälle geschulten Agenten leiten im Fall eines schweren Unfalls sofort die nötigen Rettungsmaßnahmen ein.

Sofern es sich um einen leichten Unfall oder eine manuell ausgelöste Pannenmeldung handelt, wird der Anruf direkt an unser Service Center weitergeleitet, wo wir die weiteren Maßnahmen mit Ihnen abstimmen.

#### **1.1.2 Wie wird ein automatischer Notruf ausgelöst?**

Der Unfallmeldestecker besitzt eine Sensortechnik mit entsprechenden Crash-Algorithmen für die Erkennung der Schwere eines Aufpralls. Erkennt der Stecker einen schweren Unfall, sendet er diese Information an Ihr Smartphone, das über die Unfallmelde-App einen Notruf absetzt.

#### **1.1.3 Was passiert nach der Meldung eines Notrufs?**

Der Unfallmeldestecker erkennt automatisch einen Aufprall und sendet über die Unfallmelde-App auf Ihrem Smartphone eine Notfallmeldung mit den GPS-Positionsdaten Ihres Standorts an die Unfallmeldestelle. Parallel wird über Ihr Smartphone automatisch eine telefonische Sprachverbindung aufgebaut, sofern Ihr Smartphone über das Betriebssystem Android verfügt. Nutzen Sie ein Smartphone von Apple mit dem Betriebssystem iOS, werden Sie aufgefordert, die Sprachverbindung zuzulassen. Sollten Sie dazu nicht in der Lage sein, wird sich die Unfallmeldestelle umgehend um einen Rückruf bemühen.

#### **1.1.4 Kann ich einen Notruf auch manuell auslösen?**

Ja, Sie können einen Notruf auch direkt von der Startseite der Unfallmelde-App manuell über den Button "Rettung anfordern" auslösen.

#### **1.1.5 Was passiert nach dem manuellen Auslösen?**

Bei der Betätigung des Buttons "Rettung anfordern" wird der ausgelöste Notruf von der Unfallmeldestelle entgegengenommen, deren Mitarbeiter speziell geschult und in der Notruftelefonie erfahren sind. Die Agenten bekommen automatisch Ihre Rufnummer, den aktuellen Standort Ihres Fahrzeugs, Ihre Fahrt-richtung und Ihr Autokennzeichen auf den Bildschirmen angezeigt und können diese Informationen zum Unfallfahrzeug an die Rettungsleitstellen übermitteln.

Bei der Betätigung des Buttons "Hilfe bei Unfall / Panne" werden der Datensatz und der Anruf von unserem Service Center entgegengenommen.

Anschließend helfen wir Ihnen direkt mit unserem Schadenservice.

#### **1.1.6 Was passiert, wenn bei einem automatischen Notruf keine Sprachverbindung zustande kommt oder Sie nicht antworten?**

Sofern nach einem Unfall keine automatische Sprachverbindung zustande kommt, z. B. weil Sie nur schwachen Netzempfang haben, leiten die Agenten der Unfallmeldestelle einen Rückruf ein. Sofern Sie auf diesen nicht antworten, leitet die Unfallmeldestelle alle für eine schnelle Hilfe notwendigen Informationen umgehend an die zuständige Rettungsleitstelle weiter, damit die Rettungskräfte schnell vor Ort sind.

Anhand der von der Unfallmelde-App übermittelten Positionsdaten kann der Agent der Unfallmeldestelle erkennen, ob Sie nach einer Auslösung weiterfahren oder nicht. Bewegen Sie sich mit Ihrem Fahrzeug fort, geht der Agent von einem Fehlalarm aus. In diesem Fall wird keine Rettungsleitstelle informiert.

#### **1.1.7 Warum wird zuerst eine Sprachverbindung aufgebaut und nicht sofort ein Rettungswagen zur Unfallstelle losgeschickt?**

Nicht anders als bei einem Anruf beim Notruf 112 dient das Telefongespräch mit Ihnen der Vorklärung, bei der etwa die Zahl und die aktuelle Situation der Verletzten in Erfahrung gebracht werden soll. Dank dieser Vorklärung können umgehend die notwendigen Rettungsmaßnahmen eingeleitet werden.

#### **1.1.8 Kann ich den Unfallmeldedienst auch ohne Netzempfang meines Smartphones nutzen?**

Sofern Sie keinen Netzempfang für Ihr Smartphone besitzen, kann keine Sprachverbindung aufgebaut werden. Wenn nun ein automatischer Notfall vom Unfallmeldestecker gemeldet wird, versucht Ihr Smartphone zunächst über die Mobilen Daten die Informationen an die Unfallmeldestelle weiterzuleiten. Bei erfolgreicher Übersendung der Daten, leiten die Agenten einen Rückruf an Sie ein. Das weitere Vorgehen ist in der Frage 1.1.6 beschrieben. Bei iOS wird bei zwei erfolglosen Versuchen der Datenübermittlung übers Internet versucht, die Meldung via SMS zu versenden. Wenn gar kein Mobilfunk-Netz verfügbar ist, dann kann es sein dass die SMS erst dann versendet wird, sobald Ihr Smartphone wieder Netzempfang hat. So kann es sein, dass die Unfallmeldung verspätet ausgelöst wird.

#### **1.1.9 Kann ich den Unfallmeldedienst auch im Flugmodus meines Smartphones nutzen?**

Nein, in diesem Falle ist es der Unfallmelde-App nicht möglich, die Informationen über das Telefonnetz oder das Internet zu übermitteln. Außerdem wird die Bluetooth-Funktion deaktiviert und es besteht keine Verbindung zwischen Unfallmeldestecker und Unfallmelde-App.

### **2 Unfallmeldestecker**

#### **2.1 Funktionsweise und Features**

#### **2.1.1 Kann ich mit einer App mehrere Stecker benutzen?**

Ja, mit einer App können Sie als Hauptnutzer mehrere Stecker nutzen. Pro Stecker kann allerdings nur ein Hauptnutzer registriert sein, gemeinsam mit maximal vier Gastnutzern. Sie können zusätzlich als Gastnutzer andere Stecker (in anderen Pkw) nutzen.

#### **2.1.2 Ist der Stecker fahrzeuggebunden oder kann ich diesen für mehrere Fahrzeuge nutzen?**

Der Unfallmeldestecker ist an das von Ihnen versicherte Fahrzeug gebunden. Im Falle eines Unfalls kann die Unfallmeldestelle den Rettungskräften dadurch gesicherte Informationen über das verunfallte Fahrzeug zukommen lassen.

#### **2.1.3 Kann ich den Unfallmeldestecker in der 12-V-Steckdose (Zigarettenanzünder) stecken lassen oder entlädt sich dadurch meine Auto-Batterie?**

Ist die Zündung im Auto abgeschaltet und der Stecker wird noch mit Strom versorgt, versetzt sich der Unfallmeldestecker nach ca. einer Stunde selbstständig in einen Schlafmodus. So wird sichergestellt, dass die Batterie des Autos nicht unnötig in Anspruch genommen wird.

#### **2.1.4 Was passiert, wenn bei einem schweren Unfall die Stromversorgung des Unfallmeldesteckers abbricht?**

Im Falle eines schweren Unfalls, in dessen Verlauf der Unfallmeldestecker von der Stromversorgung getrennt wird, sorgt eine ca. 20 Millisekunden dauernde Minimal-Pufferung im Stecker dafür, dass Informationen an das Smartphone gesendet werden können. Die Unfallmelde-App übermittelt sofort einen entsprechenden Datensatz und baut anschließend eine Sprachverbindung auf (Notruf). Voraussetzung ist allerdings, dass das Smartphone nicht derart beschädigt wird, dass die Telefonie noch möglich ist. Reißt die Verbindung zwischen Unfallmeldestecker und Smartphone ab, noch bevor die ersten Schwereindex-Werte gesendet wurden, kann kein Datensatz versendet werden. Deswegen sollte das Smartphone immer sicher im Fahrzeug angebracht sein.

#### **2.1.5 Wie groß ist die Bluetooth-Reichweite des Unfallmeldesteckers?**

Das Bluetooth-Signal des Unfallmeldesteckers weist eine handelsübliche Reichweite von ca. 10 Metern Radius auf. Jedoch können Empfangsqualität und Reichweite, wie bei allen Funkübertragungen, variieren. Wenn möglich, sollte der Unfallmeldestecker nicht, insbesondere nicht mit metallischen Gegenständen, verdeckt werden.

#### **2.1.6 Welche Geräte kann ich mit der USB-Ladefunktion am Unfallmeldestecker laden?**

Am Unfallmeldestecker befindet sich ein USB-Anschluss zum Laden von Smartphones oder anderen Geräten mit USB-Anschluss. Unterstützt wird ein max. Ladestrom von 1,5 Ampere (A). Diese Ladestärke reicht für die meisten der sich aktuell auf dem Markt befindlichen Smartphones und andere mobile Endgeräte, z.B. Navigationsgeräte oder Tablets, aus. Der USB-Anschluss dient nur dem Laden, es erfolgt keine Datenkommunikation darüber.

#### **2.1.7 Kann ich den Stecker problemlos über mehrere Tage im Auto lassen?**

Ja, der Unfallmeldestecker kann bei Temperaturen zwischen -30°C und +75°C genutzt werden. Bei einigen Kfz-Modellen, wird die 12-V-Steckdose auch bei aus-geschalteter Zündung weiter gespeist. Damit die Fahrzeugbatterie nicht entladen werden kann, wird der Unfallmeldestecker in einen Schlafmodus versetzt.

#### **2.1.8 Welchen Stromverbrauch hat der Unfallmeldestecker im Kfz?**

Im Normalbetrieb mit bestehender Bluetooth-Verbindung zwischen dem Unfallmelde-stecker und der Unfallmelde-App (mit durchgehend leuchtender LED) beträgt die Stromaufnahme des Unfallmeldesteckers 50,6 +/- 1,4 mA. Im Schlafmodus beträgt der Verbrauch des Unfallmeldesteckers ca. 8,9 mA.

#### **2.1.9 Wie kann ich meinen Unfallmeldestecker zurücksetzen und entkoppeln?**

Wenn Sie Ihren Unfallmeldestecker nicht mehr benötigen, sollte dieser zuerst zurückgesetzt und dann entkoppelt werden.

Für das Zurücksetzen des Steckers muss der Stecker mit Strom versorgt und über Bluetooth mit dem Smartphone verbunden sein. Das Zurücksetzen funktioniert, indem Sie die Unfallmelde-App starten, links oben auf das Hauptmenü gehen und "Einstellungen" wählen. Dort wählen Sie unter dem Hinweis "Stecker zum Fahrzeug [Kennzeichen]" den Punkt "Stecker komplett zurücksetzten". Sie bestätigen, dass Sie den Stecker zurücksetzen wollen.

#### **Entkopplung des Steckers bei Android-Geräten:**

Zum Entkoppeln des Steckers gehen Sie bitte auf die Einstellungen Ihres Android Smartphones und wählen den Menüpunkt "Bluetooth" aus. Dort wählen Sie unter "Gekoppelte Geräte" rechts neben Ihrem Stecker das Einstellungs-Icon und heben Sie das Pairing auf, indem Sie "Entkoppeln" wählen.

#### **Entkopplung des Steckers bei iOS-Geräten:**

Zum Entkoppeln des Steckers gehen Sie bitte auf die Einstellungen Ihres iPhones und wählen den Menüpunkt "Bluetooth" aus. Dort wählen Sie unter "Meine Geräte" Ihren Unfallmeldestecker aus. Bitte wählen Sie rechts neben Ihrem Stecker das Einstellungs-Icon und entkoppeln Ihren Stecker.

### **3 Unfallmelde-App**

#### **3.1 Grundlagen**

#### **3.1.1 Wie viel Speicherplatz benötigt die App auf ihrem Smartphone?**

Die Unfallmelde-App ist unter dem Betriebssystem Android ca. 11 MB groß und unter iOS ca. 14 MB groß.

#### **3.1.2 Wo kann ich die Unfallmelde-App herunterladen?**

Sie finden die Unfallmelde-App im Google Play Store oder dem Apple App Store unter dem Stichwort "Dialog Unfallmeldedienst".

#### **3.1.3 Wie funktioniert die Standortermittlung?**

Für die Nutzung des Unfallmeldedienstes ist die Standortermittlung sehr wichtig, um die Rettungskräfte oder Hilfeleister schnellstmöglich zum richtigen Ort zu rufen. Beim ersten Start der Unfallmelde-App werden Sie um Erlaubnis zur Nutzung der Standortdienste gebeten. Anschließend können Sie diesen Zugriff unter den Einstellungen Ihres Smartphones jederzeit ändern. Die Ortungsbzw. Standortdienste greifen auf unterschiedliche Möglichkeiten der Positionsermittlungen zu: GPS, WLAN, GSM-Netz. Bei einer Auslösung werden die vom Smartphone ermittelten Standortdaten an die Unfallmeldestelle weitergeleitet.

#### **3.2 Funktionsweise und Features**

#### **3.2.1 Status**

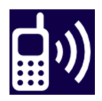

3.2.1.1 Die App zeigt "System ist einsatzbereit" an. **Was bedeutet das?**

"System ist einsatzbereit" bedeutet, es sind alle Systemvoraussetzungen erfüllt. Der Unfallmeldestecker und die Unfallmelde-App sind verbunden und der Unfallmelde-dienst steht Ihnen in vollem Funktionsumfang zur Verfügung.

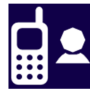

#### 3.2.1.2 Die App zeigt "System manuell nutzbar" an. **Was bedeutet das?**

"System manuell nutzbar" bedeutet, dass alle Systemvoraussetzungen erfüllt sind, aber eine automatische Unfallmeldung nicht möglich ist, weil z. B. aktuell kein Unfallmeldestecker verbunden ist oder Sie die App das erste mal aktiviert haben und ein initiales Pairing mit dem Unfallmeldestecker noch nicht stattgefunden hat.

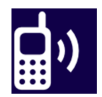

#### 3.2.1.3 Die App zeigt "System eingeschränkt bereit" an. **Was bedeutet das?**

"System eingeschränkt bereit" bedeutet, dass der Stecker mit dem Smartphone verbunden ist, aber nicht alle Systemvoraussetzungen erfüllt sind. Der Grund der Meldung ist z. B., dass keine mobile Datenverbindung besteht oder Ihre Standortdaten ausgeschaltet sind. Kommt ein Rufaufbau zum zuständigen Service Center zustande, aber werden keine Daten übermittelt, müssen die für die

Hilfeleistung notwendigen Informationen im persönlichen Gespräch aufgenommen werden, was die schnelle Alarmierung von Rettungskräften verzögern kann.

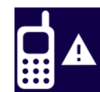

#### 3.2.1.4 Die App zeigt "System ist inaktiv" an. **Was bedeutet das?**

"System ist inaktiv" bedeutet, dass Ihr Smartphone aufgrund der Systemvoraussetzungen nicht in der Lage ist, eine Unfallmeldung abzusetzen. Dies kann daran liegen, dass sich die SIM-Karte in einem ungültigen Zustand befindet oder kein Telefon-Netzempfang vorhanden ist. Bei fehlendem Telefon-Netzempfang würde die App bei einer Auslösung versuchen die Unfallmeldung zusätzlich über SMS (nur bei iOS, s. Frage 1.1.8) oder Mobile Daten zu verschicken. Sofern dies möglich ist, wird die Unfallmeldestelle versuchen, Sie zurück zu rufen (s. Frage 1.1.6).

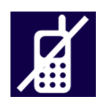

#### 3.2.1.5 Die App zeigt "System ist deaktiviert" an. **Was bedeutet das?**

"System ist deaktiviert" bedeutet, dass Ihr Smartphone aufgrund Ihrer Einstellungen (z. B. bei aktiviertem Flugmodus) oder anderen Umständen nicht in der Lage ist, eine Unfallmeldung abzusetzen. Andere Umstände können z. B. die Deaktivierung Ihres Nutzerkontos sein oder für dieses Konto noch kein Unfallmeldestecker erfolgreich registriert wurde.

#### **3.2.2 Logbuch**

#### 3.2.2.1 Wofür ist das "Logbuch"?

Das Logbuch zeigt Ihnen alle ausgelösten Unfallmeldungen des Jahres in einer Übersicht an. Durch Tippen auf einen Eintrag in der Liste gelangen Sie in die Detailansicht. Diese zeigt Ihnen, sofern Positions-Daten vorliegen, einen Kartenausschnitt. Zusätzlich werden Ihnen hier Datum und Uhrzeit der Auslösung, die Auslöseart (automatisch oder manuell) sowie der Ort des Ereignisses (genaue Anschrift, Zeit, Breitengrad, Längengrad) angezeigt. Ein Löschen der Einträge im Logbuch ist bei Android-Smartphones nicht möglich.

#### **3.2.3 Informationen**

#### **3.2.3.1** Was finde ich unter dem Menüpunkt "Informationen"?

In diesem Menüpunkt finden Sie wichtige Informationen über die Funktionsweise des Unfallmeldedienstes oder wie Sie sich bei einem Unfall verhalten sollten. Außerdem finden Sie dort alle wichtigen rechtlichen Dokumente, wie die Nutzungsbedingungen, die Datenschutzerklärung, die genutzten Open-Source-Lizenzen sowie das Impressum.

Unter dem Punkt "Hilfe & Hinweise" erhalten Sie nützliche Hinweise und Erklärungen zu den möglichen Einstellungen und Punkten in der App, wie z.B. Informationen zum Logbuch, zu "Status & Benachrichtigungen", Blinkcodes etc.

#### **3.2.4 Stecker registrieren**

#### **3.2.4.1 Wie melde ich mich in der App an?**

- 1. Starten Sie die Unfallmelde-App und beginnen Sie mit dem Registrierungsprozess.
- 2. Lesen und akzeptieren Sie bitte nun die Nutzungsbedingungen / Datenschutzerklärung
- 3. Erteilen Sie bitte die notwendigen Berechtigungen
- 4. Geben Sie nun die Kontokennung und den Aktivierungscode aus Ihren Unterlagen ein, die Sie von uns erhalten haben.
- 5. Sofern Ihre Mobilfunknummer nicht automatisch erkannt wurde, ergänzen Sie Ihre Nummer manuell.
- 6. Sie werden ggf. zur Eingabe des Kfz-Kennzeichens des versicherten Fahrzeuges aufgefordert.
- 7. Achten Sie darauf, dass Sie keine Rufnummernunterdrückung aktiviert haben und starten Sie den Funktionstest. Dabei werden Testdaten versendet und eine Test-Sprachverbindung mit einer automatischen Ansage aufgebaut. Sollte keine Sprachverbindung zustande kommen, versuchen Sie es bitte erneut.
- 8. Erst nach der Ansage: "Herzlich willkommen bei Ihrem Unfallmeldedienst. Der Funktionstest war erfolgreich…" ist der Funktionstest abgeschlossen und Sie können Unfallmeldungen manuell auslösen. Der Unfallmeldedienst ist erst nach dem Verbinden von Smartphone und Unfallmeldestecker vollständig einsatzbereit. Erst dann können Unfälle automatisch erkannt und Unfallmeldungen automatisch abgesetzt werden

#### **3.2.4.2 Wie melde ich einen Unfallmeldestecker in der App an?**

- 1. Stecken Sie den Unfallmeldestecker direkt in eine 12V-Steckdose Ihres Fahrzeuges ein, die sich im Blickfeld des Fahrers (Mittelkonsole) befinden sollte. Schalten Sie die Zündung ein. Ein Blinken der LED-Anzeige am Unfallmeldestecker signalisiert, dass er mit Strom versorgt wird.
- 2. Aktivieren Sie nun die Bluetooth-Funktion Ihres Smartphones.
- 3. Öffnen Sie die Unfallmelde-App.
- 4. Eine Bluetooth-Verbindung zwischen Unfallmeldestecker und Unfallmelde-App wird automatisch hergestellt.
- 5. Manuell lässt sich die Verbindung über die "Einstellungen" der Unfallmelde-App herstellen. Wählen Sie hierfür im Menü der Unfallmelde-App erst "Einstellungen" und dann "Neuen Stecker registrieren". Sobald die Bluetooth-Verbindung besteht, leuchtet die LED-Anzeige am Unfallmeldestecker durchgängig.

#### **3.2.4.3 Wofür stehen die letzten drei Zeichen, wenn ich mich mit dem Unfallmeldestecker über Bluetooth verbinden möchte?**

Dabei handelt es sich um den letzten Teil der Hardware-Adresse (MAC-Adresse) des Steckers. Jedes Netzwerkgerät besitzt zur Identifikation eine eigene MAC-Adresse. Die letzten drei Zahlen sind die ihrer individuellen MAC-Adresse. Daran können Sie sehen, ob Sie sich mit dem richtigen Unfallmeldestecker verbinden. Dies ist besonders hilfreich, wenn Sie einmal als Haupt- und einmal als Gastnutzer unterschiedliche Stecker benutzen.

#### **3.2.4.4 Wie melde ich meinen zweiten Unfallmeldestecker in der App an, wenn ich vorher bereits einen Unfallmeldestecker registriert hatte?**

Wenn Sie aufgrund des Verlusts oder eines Defekts einen weiteren Unfallmeldestecker von uns erhalten haben, ist die neue automatische Registrierung nicht möglich.

Um die Registrierung manuell durchzuführen gehen Sie in der Unfallmelde-App erst auf den Menüpunkt "Einstellungen" und dann auf "Neuen Stecker registrieren". Sollte Ihr alter

Unfallmeldestecker noch registriert sein, so erhalten Sie den Hinweis, dass Ihr Konto bereits erfolgreich mit einem Stecker registriert wurde. Bestätigen Sie diese Meldung mit "Weiter". Eine Bluetooth-Verbindung zwischen Unfallmeldestecker und Unfallmelde-App wird automatisch hergestellt. Bitte beachten Sie, dass auch die Gastnutzer nach einem Unfallmeldestecker-Wechsel den neuen Unfallmeldestecker registrieren müssen.

#### **3.2.5 Gastnutzer verwalten**

#### **3.2.5.1 Wie können Familie und Freunde den Unfallmeldedienst mitnutzen?**

Sofern Sie alle gemeinsam dasselbe Auto fahren, können Sie den Unfallmeldedienst auch Ihren Familienmitgliedern bereitstellen. Dafür müssen sich Ihre Familienmitglieder auch unsere Unfallmelde-App herunterladen. Wählen Sie als Hauptnutzer in Ihrer Unfallmelde-App in den Einstellungen "Gastnutzer verwalten". Drücken Sie auf das Plus in der rechten oberen Ecke. Geben Sie einen beliebigen Namen für den Gastnutzer ein. Bestätigen Sie Ihre Eingabe mit "Gastnutzer anlegen". Notieren Sie sich die Kontokennung und den Aktivierungscode für den Gastnutzer, da die Daten nur einmalig angezeigt werden. Schließen Sie das Fenster mit "Abschließen".

Ihr Familienmitglied muss sich dann mit der von Ihnen erstellten Kontokennung und dem Aktivierungscode auf dessen Smartphone registrieren und mit dem Unfallmeldestecker verbinden (siehe Frage 3.2.4.1).

#### **3.2.5.2 Wie können Gastnutzer gelöscht werden?**

Möchten Sie einen Gastnutzer löschen, wählen Sie im Hauptmenü den Menüpunkt "Gastnutzer verwalten". Zum Löschen des Gastnutzers betätigen Sie bei Android den "X"-Button, welcher neben dem Gastnutzer angezeigt wird, bei iOS den"-"-Button. Das "Löschen"-Bestätigungsfeld führt dann zum Löschen des Gastnutzers.

#### **3.3 Sonstiges**

#### **3.3.1 Kann ich die Schriftgröße in der Unfallmelde-App anpassen?**

Nein, dies können Sie nicht direkt in der Unfallmelde-App vornehmen. Sie können aber in Ihren Smartphone-Einstellungen die Schriftgröße einstellen, die für alle Apps auf Ihrem Smartphone übernommen wird. Genauere Informationen entnehmen Sie bitte der Bedienungsanleitung Ihres Smartphones.

#### **3.3.2 Welche Zugriffe benötigt die Unfallmelde-App auf meinem Smartphone?**

Die Unfallmelde-App hat auf folgende Funktionen auf Ihrem Smartphone Zugriff:

#### **Android:**

- Anrufe (Anrufe auslösen)
- Ihren Standort: Genauer Standort (GPS- und netzwerkbasiert), Ungefährer Stand-ort (netzwerkbasiert)
- Netzkommunikation (Voller Netzzugriff)
- Bluetooth (Auf Einstellungen zugreifen, Pairing mit Bluetooth-Geräten durch-führen)
- Bildschirm sperren (Displaysperre deaktivieren)
- Speicher (SD-Karteninhalte ändern, der Unfallmeldedienst greift auf die Google Standort-Dienste (Google Maps) zur Darstellung der Ergebnisse im Logbuch zu. Je nach Android-Version wird hierfür der Zugriff auf den Speicher benötigt.)

#### **iOS:**

- **Standort**
- Mitteilungen (Push-Nachrichten der App, sofern von Ihnen bestätigt)
- Hintergrundaktualisierung
- Mobile Daten

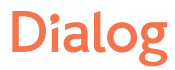

### **4 Anmeldung beim Unfallmeldedienst**

#### **4.1 Anmeldung**

#### **4.1.1 Wie kann ich mich für den Unfallmeldedienst anmelden?**

Die Unfallmelde-App kann von Ihnen im jeweiligen App-Store heruntergeladen werden. Für die Registrierung benötigen Sie eine Kontokennung und den Aktivierungscode. Die Daten erhalten Sie nach Abschluss des Kfz-Schutzbriefs mit Unfallmeldedienst von uns. Anschließend müssen Sie gegebenenfalls noch fehlende Daten (z. B. Telefonnummer des Smartphones und das Kennzeichen Ihres versicherten Fahrzeugs) eintragen und die App per Bluetooth mit dem Unfallmeldestecker verbinden. Im Zuge der Registrierung erfolgt ein Funktionstest, in dem geprüft wird, ob die Daten übertragen werden können und eine Rufverbindung aufgebaut werden kann. Nach erfolgreichem Abschluss ist der Unfallmeldedienst voll funktionsfähig. Diese Informationen finden Sie u.a. in der Kurzanleitung, die dem Unfallmeldestecker beigelegt wird und unter dem Punkt 3.2.4.1 und 3.2.4.2 dieser FAQ.

#### **4.1.2 Was kostet der Unfallmeldedienst?**

Der Kfz-Schutzbrief mit Unfallmeldedienst kostet im Jahr 24,90 €.

#### **4.1.3 Wie viel kostet der Unfallmeldestecker?**

Bei Abschluss des Kfz-Schutzbriefs mit Unfallmeldedienst erhalten Sie den Unfallmeldestecker bei Bedarf kostenlos.

#### **4.1.4 Welche weiteren Kosten können bei der Nutzung des Unfallmeldedienstes auf mich zukommen?**

Ist der Versand von mobilen Daten nicht möglich, wird bei iOS versucht, die Unfallmeldung über einen alternativen Übertragungsweg (SMS) zu senden. Der Versand der SMS kann mit zusätzlichen Kosten verbunden sein. Wenn Ihr Smartphone zum Zeitpunkt einer Auslösung in ein ausländisches Netz eingewählt ist, kann der Anruf und der Versand mobiler Daten oder von SMS ebenfalls mit zusätzlichen Kosten verbunden sein. Für genaue Informationen wenden Sie sich an Ihren Mobilfunkprovider.

#### **4.1.5 Wann werden SMS verschickt?**

Wenn Ihr Smartphone nicht über ausreichend Netzempfang verfügt, wie z. B. in ländlichen Gebieten (keine mobilen Daten oder unter einem 2G Netz) werden bei Unfällen die Unfallmeldung und weitere Positionsdaten per SMS versandt, sofern Sie ein Smartphone von Apple mit dem Betriebssystem iOS nutzen. Dabei werden maximal neun SMS übertragen (Unfallmeldung zzgl. Positionsupdates). In diesem Fall werden Sie aufgefordert, dem SMS-Versand zuzustimmen. Sofern der SMS-Versand nicht in Ihrem Mobilfunkvertrag inkludiert ist, können dadurch weitere Kosten anfallen.

#### **4.1.5.1 Falls es eine Aussendung per SMS gibt, wie oft wird versucht die SMS zu verschicken?**

Bei SMS gibt es keinen erneuten Sendungsversuch, da es bei SMS keinen Rückkanal gibt, über den die App erfährt, ob eine SMS erfolgreich zugestellt wurde. Es wird im Ereignisfall, wenn keine mobilen Daten zur Verfügung stehen, genau eine SMS zum Ereignis verschickt. Diese wird um weitere SMS für die zwei Vorpositionen und maximal sechs für Folgepositionen erweitert, falls sich eine Positionsänderung feststellen lässt.

#### **4.1.5.2 Wie lange werden die Daten vorgehalten bis es wieder Netzabdeckung gibt?**

Alle Daten eines Ereignisses werden in der App festgehalten – somit vorgehalten. Was nicht passiert, ist dass die App nach einem Ereignisfall ohne Netzabdeckung die Netzqualität beobachtet und bei sich besserndem Netz die Ereignismeldung nachholt. Die Ereignismeldung wird immer direkt und unter den gegebenen äußeren Umständen der Ereignissituation abgearbeitet. Sofern beim Ereignis kein Netzempfang bestand, müssen die SMS ggf. manuell erneut versendet werden. Im Logbuch wird das Ereignis auch dann angezeigt, wenn kein Datensatz versandt wurde.

#### **4.1.6 Wo kann ich den Unfallmeldestecker bestellen?**

Sofern Sie einen Kfz-Schutzbrief mit Unfallmeldedienst abschließen, wird Ihnen der Unfallmeldestecker automatisch bei Bedarf zugesandt.

#### **4.2 Voraussetzungen**

#### **4.2.1 Welche technischen Voraussetzungen muss ich erfüllen, um am Unfallmeldedienst teilnehmen zu können?**

Folgende technische Voraussetzungen müssen erfüllt werden:

- Ihr Pkw besitzt eine 12-V-Steckdose bzw. einen Zigarettenanzünder (im Fahrgastinnenraum; mit der Norm SAE J563).
- Sie besitzen ein bluetoothfähiges Smartphone mit kompatiblem Betriebssystem (Android oder iOS) Nähere Informationen erhalten Sie unter www.dialog-versicherung.de/umd

#### **4.2.2 Funktioniert der Unfallmeldedienst auch dann, wenn der Zigarettenanzünder nicht im Armaturenbrett, sondern z. B. im Kofferraum ist?**

Der Unfallmeldestecker ist so konstruiert, dass er nicht zwingend im Frontbereich des Pkw angebracht werden muss. Dennoch sollte sich die verwendete Steckdose möglichst in Ihrer Nähe befinden, da die Sensoren messen sollen, welche Kräfte im Falle eines Aufpralls auf das Fahrzeug und deren Insassen einwirken. Ein im hinteren Fahrzeugteil angebrachter Stecker könnte dazu führen, dass die Unfallschwere vom System geringer eingeschätzt wird, als sie es tatsächlich ist. Zusätzlich nimmt Ihnen eine Installation im Heck die Möglichkeit etwaige Störungszustände des Unfallmeldesteckers mit einem Blick zu erfassen, da Sie die LED-Leuchte des Steckers nicht sehen können.

Darüber hinaus besteht die Möglichkeit, dass die Bluetooth-Verbindung nicht aufgebaut werden kann, sofern der Kofferraum entsprechend abgeschirmt ist. Auch kann verrutschende Ladung während der Fahrt den Unfallmeldestecker beschädigen.

#### **4.2.3 Kann ich den Unfallmeldestecker auch für Wohnmobile/Transporter/Lkw nutzen?**

Nein, der Unfallmeldedienst ist momentan nur auf Personenkraftfahrzeuge (Pkw) ausgelegt. Aufgrund der anderen Maße und Größe des Fahrzeugs kann der Unfallmeldestecker keine zuverlässigen Daten für größere Fahrzeuge ermitteln.

#### **4.2.4 Ich besitze kein eigenes Auto. Kann ich den Unfallmeldedienst auch mit Carsharing-Diensten verwenden?**

Dies ist leider nicht möglich, da der Unfallmeldedienst fahrzeuggebunden ist. Der Unfallmeldedienst gilt nur für das versicherte Fahrzeug in Verbindung mit dem abgeschlossenen Schutzbrief. Beim Carsharing ist die Versicherung des Fahrzeugs über den Anbieter der Fahrzeuge abgedeckt.

### **5 Betrieb und Nutzung**

#### **5.1 Regelmäßige Nutzung**

#### **5.1.1 Bin ich verpflichtet, den Unfallmeldestecker bei jeder Fahrt zu benutzen?** Nein.

#### **5.1.2 Kann meine Familie den Unfallmeldedienst mit nutzen?**

Ja. Pro Stecker können neben dem Hauptnutzer noch bis zu vier weitere Gastnutzer angemeldet werden und den Stecker mit dem eigenen Smartphone koppeln. Voraussetzung ist, dass die Unfallmelde-App der Dialog auf den jeweiligen Smartphones installiert ist. Genauere Informationen dazu finden Sie unter der Frage 3.2.5 "Gastnutzer verwalten"

#### **5.1.3 Muss ich die Unfallmelde-App jedes Mal öffnen, wenn ich ins Auto einsteige?**

Die App muss nicht vor jedem Fahrtantritt geöffnet werden. Wenn Sie jedoch einen Stop der Unfallmelde-App erzwungen haben, müssen Sie diese erneut öffnen (unter Android). Sie sollten vor jedem Fahrtantritt überprüfen, ob eine Verbindung zwischen dem Unfallmelde-Stecker und der Unfallmelde-App besteht. Nur bei Dauerlicht der LED ist der Unfallmeldestecker einsatzbereit. Leuchtet die LED des Unfallmeldesteckers nicht dauerhaft, öffnen Sie die Unfallmelde-App erneut und die Bluetoothverbindung wird hergestellt.

#### **5.1.4 Kann ich über Bluetooth im Auto Musik hören, während der Unfallmeldestecker mit meinem Handy verbunden ist?**

Ja, die parallele Bluetooth-Verbindung mit dem Unfallmeldestecker und anderen Geräten ist grundsätzlich möglich. Die Unfallmelde-App und der Unfallmeldestecker verhindern dieses nicht.

#### **5.1.5 Wird ein Notruf ausgelöst, wenn ich während der Fahrt aus Versehen gegen den Unfallmeldestecker komme, z. B. mit meiner Handtasche?**

Die Sensorik des Unfallmeldesteckers bewertet die detektierte Erschütterung. Erst ab einem bestimmten Schwellenwert meldet der Unfallmeldestecker einen Notruf und löst einen Sprachanruf aus, vorher nicht (z.B. bei einer Fahrt über den Bordstein). Es kann aber sein, dass der Unfallmeldestecker trotzdem auslöst. Sie haben dann die Möglichkeit innerhalb von 10 Sekunden den Aufbau eines automatischen Sprach-anrufs in der Unfallmelde-App abzubrechen.

#### **5.2 Nutzungsgebiete**

#### **5.2.1 In welchen Ländern funktioniert der Unfallmeldedienst?**

Der volle Funktionsumfang des Unfallmeldedienstes ist nur innerhalb Deutschlands gegeben.

#### **5.2.2 Was geschieht mit dem Unfallmeldedienst, wenn ich ins Ausland fahre?**

Eine automatische Auslösung des Unfallmeldedienstes ist nicht möglich, wenn die Unfallmelde-App anhand der GPS-Daten erkennt, dass sich Ihr Fahrzeug außerhalb Deutschlands befindet. Die **manuelle** Auslösung einer Notfallmeldung ("Rettung anfordern") ist im europäischen Ausland insofern möglich, dass der Benutzer beim Betätigen des Buttons über den Wahldialog gefragt wird, ob er die europaweite Notrufnummer 112 wählen möchte. Nach einer Bestätigung wird er an die zuständige nationale Rettungsleitstelle weitergeleitet.

Bei einer manuellen Pannenmeldung "Unfall / Panne melden" werden Sie an unser Service Center weitergeleitet.

#### **5.2.3 Ich wohne in der Nähe einer deutschen Landesgrenze. Funktioniert der Unfallmeldedienst dort?**

Wenn Sie sich in der Nähe einer deutschen Landesgrenze befinden, kann es sein, dass sich Ihr Smartphone in ein ausländisches Mobilfunknetz einwählt. Weitere Informationen zur Nutzung des Unfallmeldedienstes im Ausland entnehmen Sie bitte der Antwort auf die Frage 5.2.2.

Wenn Ihr Smartphone zum Zeitpunkt einer Auslösung in ein ausländisches Netz eingewählt ist, kann der Anruf und der Datenversand mit zusätzlichen Kosten verbunden sein.

#### **5.3 Sonstiges**

#### **5.3.1 Was passiert, wenn beispielsweise mein Kind beim Spielen manuell den Unfallmeldedienst auslöst?**

Bei der manuellen Auslösung des Unfallmeldedienstes setzt ein Countdown ein, der die Zeit bis zum Aufbau der Sprachverbindung an eine Unfallmeldestelle anzeigt. Während der ersten 10 Sekunden haben Sie die Möglichkeit, die Unfallmeldung über die App abzubrechen. Somit wird auch keine Sprachverbindung zur Unfallmeldestelle hergestellt.

Wird der Vorgang nicht innerhalb des Countdowns abgebrochen, wird der Anruf, je nach betätigtem Button, entweder von der Unfallmeldestelle oder von unserem Service Center entgegengenommen. Stellt der jeweilige Mitarbeiter fest, dass es sich um einen unbeabsichtigten Anruf handelt, beendet er das Gespräch. Es entstehen keine Kosten für Sie.

#### **5.3.2 Wer zahlt die Rettungskräfte bei einer missbräuchlichen Auslösung?**

Sofern Sie mit dem Unfallmeldedienst absichtlich einen Notruf ausgelöst haben, der sich als Fehlalarm herausstellt, müssen Sie die Kosten für den Einsatz der Rettungskräfte eigenständig übernehmen. Bitte beachten Sie außerdem, dass ein absichtlicher oder wissentlicher Missbrauch von Notrufen einen Straftatbestand darstellt.

#### **5.3.3 Wer zahlt die Rettungskräfte, wenn ein Notfall aufgrund einer Fehlfunktion des Unfallmeldesteckers ausgelöst wird?**

Wenn vom Unfallmeldedienst aufgrund einer Fehlfunktion ein Fehlalarm ausgelöst wird und Rettungskräfte an den vermeintlichen Unfallort geschickt werden, kommen keine Kosten auf Sie zu. Um zu vermeiden, dass aufgrund einer unklaren Informationslage unnötigerweise Rettungskräfte ausrücken, achten Sie bitte nach einem Unfall auf eingehende Anrufe und nehmen diese entgegen.

#### **5.3.4 Auf was muss ich beim Gebrauch des Unfallmeldedienstes achten?**

- Der Unfallmeldedienst sollte nur in Fahrzeugen genutzt werden, die dafür vorgesehen sind (siehe Frage 4.2.1).
- Das Smartphone muss in einer sicheren Halterung angebracht oder anderweitig geschützt sein;
- Es besteht eine Bluetooth-Verbindung zwischen Smartphone und Unfallmeldestecker;
- Es besteht eine permanente Stromversorgung für den Unfallmeldestecker und das Smartphone besitzt genügend Akkuleistung bzw. wird über den Unfallmeldestecker geladen;
- Für das genutzte Smartphone besteht ein gültiger Mobilfunkvertrag, ausreichend Guthaben bei Prepaid Verträgen, die Datengrenze ist noch nicht erreicht, das Smartphone ist eingeschaltet und die Ortungsfunktion aktiviert;
- Es besteht eine intakte Netzabdeckung von GPS und Mobilfunk (GSM);
- Die LED-Statusanzeige zeigt durch Dauerleuchten die Betriebsbereitschaft an.

#### **5.3.5 Ist der Unfallmeldedienst barrierefrei?**

Nein, der Unfallmeldedienst kann für Gehörlose und Taubstumme nicht in vollem Umfang gewährleistet werden.

Im Falle eines – automatisch oder manuell ausgelösten – Notfalls wird die Unfallmeldestelle, wenn kein Gespräch mit Ihnen zustande kommt, automatisch eine Rettungsleitstelle informieren. Bei einer Pannenmeldung von Ihnen hingegen ist eine Hilfeleistung von uns ohne telefonische Verständigung nicht möglich.

### **6 Wie erhalte ich den Unfallmeldestecker?**

Bei Bedarf stellen wir Ihnen einen Unfallmeldestecker kostenlos zur Verfügung. Soweit Sie einen Unfallmeldestecker benötigen, erhalten Sie diesen spätestens innerhalb von zwei Wochen nach Erhalt des Versicherungsscheins, nicht jedoch vor Beginn des Versicherungsschutzes. Wir liefern den Unfallmeldestecker nur innerhalb von Deutschland. Das Versandrisiko sowie die Versand- und Lieferkosten werden von uns getragen.

#### **6.1 Verwaltung**

#### **6.1.1 Was passiert beim Verlust des Unfallmeldesteckers?**

Sollten Sie den Unfallmeldestecker verloren haben, melden Sie sich bitte bei unserer Hotline unter 089/5121-3706, damit wir Ihnen einen neuen Unfallmeldestecker zusenden können.

#### **6.2 Lieferung**

#### **6.2.1 Welche Versandkosten fallen an?**

Es fallen keine Versandkosten für Sie an.

#### **6.2.2 Mit welchem Versanddienstleister wird mein Paket versendet?**

Wir versenden Ihr Paket mit DHL.

#### **6.2.3 Wie groß ist das Paket?**

Das Paket hat eine Größe von etwa 30x12x5 cm.

#### **6.2.4 Was passiert, wenn das Paket von DHL an den Absender zurückgeschickt wurde?** Das Paket wird ein zweites Mal verschickt.

#### **6.2.5 Was kann ich tun, wenn ich einen beschädigten Artikel erhalte?**

Sollte der Artikel beschädigt oder in irgendeiner Weise nicht in Ordnung sein, wenden Sie sich bitte an unsere Hotline unter 089/5121-3706, damit wir Ihnen einen neuen Unfallmeldestecker zusenden können.

#### **6.2.6 Das Paket weist Beschädigungen auf. Was muss ich tun?**

Ist das Paket beschädigt, geben Sie dies bitte direkt dem liefernden DHL-Mitarbeiter bei der Paketübergabe an.

Sie haben das Recht, die Annahme des Pakets zu verweigern. In diesem Fall wird DHL das Paket an uns retournieren und wir werden ein neues Paket an Sie versenden.

#### **6.2.7 Was kann ich tun, wenn mein Unfallmeldestecker defekt ist?**

In diesem Fall wenden Sie sich bitte an unsere Hotline unter 089/5121-3706, damit wir Ihnen einen neuen Unfallmeldestecker zusenden können.

### **7 Datenschutz und Datensicherheit**

#### **7.1 Datenaufkommen**

#### **7.1.1 Welche Daten werden vom Unfallmeldedienst erhoben und gespeichert?**

Für die Registrierung zum Unfallmeldedienst und die Aktivierung der Unfallmelde-App ist es erforderlich folgende personenbezogene bzw. personenbeziehbare Daten zu speichern:

- Ihre Kontokennung.
- Ihre Mobilfunknummer,
- das Kennzeichen, ggf. die FIN und ggf. die Energiespeicherart Ihres versicherten Fahrzeugs,
- Modell, Hersteller, ID und Betriebssystem Ihres verwendeten Smartphones.

Im Falle eines Notfalls, eines Unfalls oder einer Panne werden zusätzlich die für die Organisation der Hilfeleistung erforderlichen Daten erhoben und gespeichert. Erkennt der Unfallmeldestecker einen Aufprall, versendet die Unfallmelde-App die für die Hilfeleistung notwendigen Daten, die in einer gesicherten Datenbank gespeichert werden. Der Datensatz enthält:

- Ihren aktuellen Standort,
- Ihre letzte Fahrtrichtung und
- Informationen über die Klassifizierung der Unfallschwere.

Bei einem Blechschaden oder einer Panne nimmt unser zuständiges Service Center weitere wichtige Informationen (z. B. ob Ihr Fahrzeug abgeschleppt werden muss) auf. Bei einem Notfall nimmt die Unfallmeldestelle ggf. weitere für die Rettung notwendige Informationen auf (z. B. Anzahl der verletzten Personen).

Sofern es sich bei der Auslösung um eine Fehlauslösung handelt, wird der Vorgang geschlossen und die Daten gespeichert.

#### **7.1.2 Welche Daten werden während der Fahrt gesammelt?**

Solange kein Hilferuf ausgelöst wird, zeichnet die App lediglich die letzten beiden vom Smartphone ermittelten Positionsdaten sowie die aktuelle Fahrzeugposition auf, ohne sie zu senden. Ältere Daten werden kontinuierlich überschrieben. Wir erstellen kein Bewegungsprofil Ihres Fahrzeugs.

#### **7.1.3 Wie sind meine Daten vor dem unbefugten Zugriff Dritter geschützt?**

Die Übertragung der Daten findet verschlüsselt statt. Diese werden anschließend in einem vom Bundesamt für Sicherheit in der Informationstechnik (BSI) zertifiziertes Branchennetz gesichert. Einzig autorisierte Dienstleister, die beispielsweise einen Abschleppwagen für Sie organisieren sollen, erhalten die zu diesem Zweck notwendigen Informationen (z. B. den Standort). Die ermittelten Daten werden allein zu dem Zweck der Erbringung von Rettungs- und Hilfemaßnahmen verwendet.

#### **7.1.4 Wann werden welche Daten von mir übertragen?**

Daten werden ausschließlich beim Auslösen übermittelt oder wenn Sie sich erstmalig in der Unfallmelde-App registrieren. Bei der Auslösung übermittelt die App sofort Ihre aktuelle Position sowie zwei Vorpositionen und bis zu sechs Folgepositionen. Die weiteren Daten dienen dazu, die genaue Position des Fahrzeuges bestimmen zu können, sofern sich das Fahrzeug in Folge des Ereignisses noch bewegt hat. Diese Daten werden dem Mitarbeiter der Unfallmeldestelle angezeigt. Nach einer Auslösung werden die Positionen an den Mitarbeiter übermittelt, damit dieser – insbesondere bei Fällen ohne Sprachverbindung – die tatsächliche Position des Fahrzeugs besser verifizieren kann.

#### **7.1.5 Wie kann ich erfahren, welche Daten beim Unfallmeldedienst über mich gespeichert sind?**

Eine umfassende Information über die im Rahmen des Unfallmeldedienstes erhobenen, verarbeiteten und genutzten Daten befindet sich in der Datenschutzerklärung. Diese müssen Sie in der Unfallmelde-App zwecks der Nutzung des Unfallmeldedienstes akzeptieren und ist anschließend im Menü weiter einsehbar.

Darüber hinaus können Sie gemäß § 34 (Bundesdatenschutzgesetz) BDSG und Art. 23 Code of Conduct Auskunft bei uns verlangen. Sie erhalten auf diese Weise eine Auflistung der über Sie gespeicherten Daten. Auskunftsersuche können Sie an die, in der Datenschutzerklärung für den Unfallmeldedienst im Menüpunkt "Informationen" der Unfallmelde-App unter Ziffer I. genannte Stellen richten.

#### **7.1.6 Kann meine Versicherung analysieren, wie ich Auto fahre?**

Nein, dies ist nicht möglich. Die GPS-Daten in der App werden kontinuierlich überschrieben (siehe Frage 7.1.2) und es wird kein Bewegungsprofil Ihres Fahrzeugs erstellt.

#### **7.1.7 Werden die gespeicherten Daten vom Unfallmeldedienst personenbezogen gespeichert?**

Eine Auflistung über die personenbezogenen Daten die gespeichert werden, finden Sie unter der Frage 7.1.1

Erkennt der Unfallmeldestecker einen Aufprall, versendet die Unfallmelde-App Unfallvorgangsdaten. Der Datensatz enthält einen Zeitstempel, den Standort, die letzte Fahrtrichtung und Informationen über die Stärke des Aufpralls. Außerdem validiert die Unfallmeldestelle bzw. unser Service Center die Daten und nimmt ggf. weitere Informationen im Gespräch mit Ihnen auf.

#### **7.1.8 Kann ich der Speicherung meiner personenbezogenen Daten widersprechen?**

Ja, Sie können eine etwaige Einwilligung in die Erhebung und Speicherung Ihrer personenbezogenen Daten jederzeit ganz oder teilweise mit Wirkung für die Zukunft widerrufen. Im Falle Ihres Widerrufs kann der Unfallmeldedienst nicht mehr genutzt werden. Ein Widerruf ist an die, in der Datenschutzerklärung für den Unfallmeldedienst im Menüpunkt "Informationen" der Unfallmelde-App unter Ziffer I., genannte Stellen und den dort benannten Kontaktdaten zu richten.

#### **7.1.9 Wie werden meine Daten bei einem Unfall von meinem Smartphone übertragen?**

Die Daten werden von Ihrer Unfallmelde-App über das Internet verschlüsselt versendet. Ist der Versand von mobilen Daten nicht möglich, wird bei iOS versucht, die Unfallmeldung via SMS zu senden.

### **8 Wechselprozesse**

#### **8.1 SIM-Karten-Wechsel**

- **8.1.1 Was muss ich tun, wenn ich meinen Mobilfunkvertrag wechsle? Bei Android-Geräten:**
	- 1. Tauschen Sie die SIM-Karte aus.
	- 2. Die Unfallmelde-App sollte registrieren, dass Sie eine neue SIM-Karte eingelegt haben und Sie mit einer Benachrichtigung dazu auffordern, die neue Rufnummer zu bestätigen. Die neue Telefonnummer wird Ihnen vorgeblendet.
	- 3. Sobald Sie die Rufnummer bestätigen, muss ein erneuter Funktionstest durchgeführt werden. Sofern dieser erfolgreich war, ist der Unfallmeldedienst wieder funktionsfähig.

#### **Bei iOS-Geräten:**

Der SIM-Karten-Wechsel wird beim Betriebssystem iOS nicht erkannt, weswegen die Unfallmelde-App keine Fehler feststellt. Diese zeigt trotzdem den Status "System ist einsatzbereit" oder "System manuell nutzbar" an, obwohl der Unfallmeldedienst nur eingeschränkt funktionsfähig ist. Sie können weiterhin manuell oder automatisch einen Notruf auslösen, allerdings werden dem Mitarbeiter in der Unfallmeldestelle oder unseres Service Centers zu dem Anruf mit der neuen Rufnummer nicht die Daten angezeigt, da noch die alte Rufnummer registriert ist. Dies erschwert eine Hilfeleistung, da die Daten im Gespräch aufgenommen werden müssen. Ein Rückruf bei fehlender Sprachverbindung kann ohne neue Rufnummer nicht erfolgen.

- 1. Gehen Sie deswegen zwingend nach einem SIM-Karten-Wechsel in der Unfallmelde-App auf das Menü "Einstellungen" und wählen Sie dort den Punkt "Registrierte Rufnummer ändern oder validieren" aus.
- 2. Folgen Sie den Anweisungen, bis Sie den Funktionstest erfolgreich beendet haben. Erst dann können Sie den Unfallmeldedienst wieder wie gewohnt nutzen.

#### **8.2 Smartphone-Wechsel**

Der Ablauf beim Wechsel des Smartphones entspricht dem der erstmaligen Aktivierung der Unfallmelde-App. Nachdem Sie die Unfallmelde-App auf Ihrem neuen Smartphone installiert haben, geben Sie Ihre bereits bekannte Kontokennung und Aktivierungscode ein und folgen den Anweisungen auf dem Bildschirm, bis die Unfallmelde-App auf dem neuen Smartphone aktiviert wurde. Im Anschluss müssen Sie den Unfallmeldestecker erneut registrieren.

#### **8.3 Fahrzeug-Wechsel**

Bei einem Fahrzeugwechsel erhalten Sie, sofern Sie den Kfz-Schutzbrief mit Unfallmeldedienst erneut abschließen, neue Zugangsdaten, mit denen Sie sich in der App registrieren können.

### **9 Häufige Fehler und Hilfestellung**

#### **9.1 Bluetooth-Probleme**

- **9.1.1 Wie kann ich das Verbinden mit dem Unfallmeldestecker und der Unfallmelde-App mit meinem Smartphone eventuell beschleunigen?**
	- 1. Stellen Sie sicher, dass der Unfallmeldestecker (LED) blinkt, wenn dieser in der 12-V-Steckdose ist.
	- 2. Stellen Sie sicher, dass Ihr Smartphone mit keinem anderen Bluetooth-Gerät (z. B. Freisprecheinrichtung) verbunden ist. Bei einigen Smartphones ist die Parallelnutzung mit anderen Geräten erst nach der Registrierung möglich.
	- 3. Stellen Sie sicher, dass kein anderer Nutzer mit dem Unfallmeldestecker verbunden ist.
	- 4. Stellen Sie sicher, dass kein anderer Account zum Unfallmeldestecker registriert war. Das bedeutet: Nutzen Sie nur Ihren eigenen Unfallmeldestecker und den für Sie vorgesehenen Account (Kontokennung und Aktivierungsdaten).
	- 5. Gehen Sie auf die Bluetooth-Einstellungen in Ihrem Smartphone und entkoppeln Sie den Unfallmeldestecker von Ihrem Smartphone und schalten Sie anschließend die Bluetooth-Verbindung aus.
	- 6. Entfernen Sie den Unfallmeldestecker aus der Stromquelle und schließen Sie die Unfallmelde-App.
	- 7. Schalten Sie die Bluetooth-Verbindung wieder ein und prüfen Sie in den Bluetooth-Einstellungen, dass der Unfallmeldestecker nicht anzeigt wird.
	- 8. Schließen Sie den Unfallmeldestecker wieder an die Stromquelle an.
	- 9. Öffnen Sie die Unfallmelde-App. Eine Bluetooth-Verbindung zwischen Unfallmeldestecker und Unfallmelde-App wird entweder automatisch hergestellt oder lässt sich über das Menü der Unfallmelde-App manuell herstellen. Wählen Sie hierfür im Menü erst "Einstellungen" und dann "Neuen Stecker registrieren"...

**9.1.2 Gibt es Apps, die das Pairing des Unfallmeldesteckers mit der Android App stören?**

Bestimmte Apps, die den Umgang des Smartphones mit Bluetooth-Verbindungen erleichtern bzw. beeinflussen sollen, könnten beim Pairing des Unfallmeldesteckers für Irritationen sorgen. Dazu zählen beispielweise Bluetooth Management Apps wie

- Smart Connect (Sony Mobile Communications)
- Bluetooth Auto Connect (z. B. UniqTec)
- Bluetooth Manager ICS
- Toolkit Bluetooth Manager (QRR Mobile)
- Auto Bluetooth

Sollten Sie eine Bluetooth Management-App verwenden, so beenden Sie diese bitte vor Ihrem nächsten Unfallmeldestecker-Pairing.

- 1. Wählen Sie Einstellungen auf Ihrem Smartphone.
- 2. Wählen Sie dann die Option "Anwendungsmanager" bzw. alternativ je nach Android-Version die Option "Apps".
- 3. In der angezeigten Liste der installierten Apps wählen Sie den Eintrag zu Ihrer Bluetooth Management App.
- 4. Es erscheint der Screen "App-Info" beenden Sie dort die App über den Button "Stoppen erzwingen" bzw. "Beenden erzwingen".

#### **9.2 Smartphone-Benachrichtigungen**

#### **9.2.1 Die Unfallmelde-App meldet den Returncode -5 beim Pairing mit dem Unfallmeldestecker. Was bedeutet das?**

Pro Unfallmeldestecker können Sie maximal einen Hauptnutzer und vier Gastnutzer anlegen. Der Returncode -5 weist daraufhin, dass der Stecker bereits für die Registrierung mit einem anderen Hauptbenutzer und einem anderen Smartphone verwendet wurde und nun versucht wird, einen zusätzlichen Hauptnutzer mit einem anderen Smartphone mit dem Stecker zu registrieren. Deshalb weist der Unfallmeldestecker die Verbindung ab.

In diesem Fall sollte sich der registrierte Hauptnutzer zuerst wieder per App mit dem Unfallmeldestecker verbinden, um den Stecker dann über den Menüpunkt "Einstellungen" und "Stecker komplett zurücksetzen" auf die Werkseinstellungen zurückzusetzen. Anschließend kann sich der andere Hauptnutzer mit dem Unfallmeldestecker verbinden.

#### **9.2.2 Mein Smartphone zeigt keine Push-Nachrichten an. Wie kann ich dies ändern?**

Falls Sie z. B. nach Änderung Ihres Kennzeichens durch uns keine Push-Nachricht erhalten haben, so überprüfen Sie bitte folgende Schritte:

- 1. Achten Sie darauf, dass Ihr Smartphone eine Verbindung zum Internet herstellen kann und online ist.
- 2. Falls Sie eine oder mehrere App(s) zum Energiesparen verwenden, so beenden Sie diese, da die App(s) die Datenverbindung unter bestimmten Bedingungen beendet (beenden).
- 3. Falls Sie eine sogenannte "Task-Killer-App" verwenden, die mehr Speicherplatz ermöglicht oder im Hintergrund laufende Programme beendet, so beenden Sie diese App, um Push-Benachrichtigungen empfangen zu können. Falls Sie weiterhin die Task-Killer-App benutzen möchten, so sollten Sie für die Unfallmelde-App eine Ausnahmeregel hinzufügen.
- 4. Achten Sie darauf, dass die Übertragung von Hintergrunddaten nicht eingeschränkt ist.
	- a. Gehen Sie zu den Einstellungen auf Ihrem Smartphone.
	- b. Gehen Sie zu dem Menüpunkt "Datennutzung"/ "Datenverbrauch".
	- c. Setzten Sie einen Haken bei "Mobile Datenverbindung", so dass eine stabile Verbindung für den Empfang von Push-Nachrichten gewährleistet werden kann.
- 5. Aktivieren Sie in der Unfallmelde-App auch die Benachrichtigungen.
	- a. Gehen Sie zu den Einstellungen Ihres Smartphones.
		- b. Gehen Sie zu den Punkt "Anwendungsmanager" oder "Apps".
		- c. Suchen Sie nach der Unfallmelde-App und öffnen Sie diese.
	- d. Setzten Sie den Haken bei "Benachrichtigungen anzeigen", sofern hier noch kein Haken gesetzt ist.
- 6. Falls Sie immer noch keine Push-Nachrichten erhalten sollten, fahren Sie das Smartphone noch einmal herunter und starten es erneut.

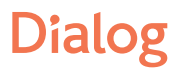

#### **9.3 Standortdaten**

#### **9.3.1 Standortdaten werden bei der Android-App nicht versendet und/ oder Standortdaten werden nicht im Logbucheintrag angezeigt. Was können Sie tun?**

Falls Sie eine Auslösung betätigt haben und im Service Center erfahren, dass keine Positionsdaten angekommen sind, so überprüfen Sie bitte folgende Schritte:

- 1. Gehen Sie in der Unfallmelde-App im Menü auf "Logbuch".
- 2. Schauen Sie im Logbuch nach, ob hier die Positionsdaten eingetragen sind.
- 3. Falls diese Daten nicht im Logbuch eingetragen sind, so prüfen Sie, ob Ihr Standpunkt in der Google-Maps-App angezeigt wird.
- 4. Falls danach noch keine Positionsdaten angezeigt werden, so gehen Sie zu den Einstellungen von Google Maps. Überprüfen Sie, ob dort die Standortdaten aktiviert sind.
- 5. Überprüfen Sie auch, ob Sie Ihr Smartphone berechtigt haben, den Standort wiederzugeben. Gehen Sie dafür in Ihre Einstellungen, zu dem Punkt "Standort".
- 6. Aktivieren Sie bitte die Standort-Einstellungen.
- 7. Wenn Sie die Standort-Einstellungen aktiviert haben und dennoch bei einer Auslösung keine Daten versendet werden, so prüfen Sie nach, ob Sie an Ihrem Standort ggf. keinen GPS Empfang haben.

Hinweis: Wenn im Hauptbildschirm der Unfallmelde-App steht "System eingeschränkt bereit", so liegt ein geringer GPS-Empfang vor.

#### **9.4 Sonstiges**

#### **9.4.1 Wie kann ich die Unfallmelde-App auf meinem Android-Smartphone beenden ?**

Zum Beenden der App müssen Sie in Ihren Smartphone-Einstellungen zu dem Punkt "Apps" und die Unfallmelde-App auswählen. Anschließend wählen Sie den Button "Stop erzwingen". In der Android-Statusleiste wird die Betriebsbereitschaft des Unfallmeldedienstes nicht mehr angezeigt. Damit sich der Unfallmeldestecker und die Unfallmelde-App erneut verbinden können und Ihnen der Unfallmeldedienst wieder in vollem Funktionsumfang zur Verfügung steht, müssen Sie die App vor erneutem Fahrtantritt öffnen.

#### **9.4.2 Wie kann ich die Unfallmelde-App auf meinem iPhone beenden?**

Zum Beenden der Unfallmelde-App muss diese von Ihnen im Taskmanager geschlossen (durch Wegwischen) werden. Solange sich ein mit Strom versorgter Unfallmeldestecker in Bluetooth-Reichweite befindet, lässt sich die App nicht dauerhaft beenden, da eine Verbindung mit dem Unfallmeldestecker automatisch hergestellt wird.

### **10 Sonstige Fragen**

#### **10.1 Entwicklung des Unfallmeldedienstes**

#### **10.1.1 Wie wurde der Unfallmeldedienst getestet?**

Alle wesentlichen Komponenten des Unfallmeldedienstes – Unfallmeldestecker, Unfallmelde-App und die Infrastruktur – wurden von Beginn der Entwicklungsphase an Tests unterzogen, um Produkt und Dienstleistung technisch und fachlich zu optimieren. So wurde beispielsweise im Zuge von Crashtests die Zuverlässigkeit des Unfallmeldesteckers nachgewiesen. In Belastungstests wurde die Zuverlässigkeit der Unfallmelde-App und der Infrastruktur getestet und in Feldtests die Benutzerfreundlichkeit der Komponenten.

#### **10.1.2 Warum hat die Versicherungswirtschaft den Unfallmeldedienst entwickelt?**

Viele Autofahrer wünschen sich einen automatischen Hilferuf, um in Notfällen Hilfe zu erhalten. Diesen Wunsch möchte die Versicherungswirtschaft auch Fahrern von Fahrzeugmodellen ermöglichen, die noch nicht mit einem ab Werk integrierten eCall-System oder einem vergleichbaren Herstellersystem ausgestattet sind.

#### **10.1.3 Macht der eCall den Unfallmeldedienst in wenigen Jahren schon wieder überflüssig?**

Auch wenn der europäische eCall seit April 2018 für neue Fahrzeugmodelle verpflichtend ist, werden noch über einen längeren Zeitraum sehr viele Fahrzeuge auf Deutschlands Straßen unterwegs sein, die nicht mit einem solchen System aus-gestattet sind. Der Unfallmeldestecker kann für alle Pkw genutzt werden, vorausgesetzt diese verfügen über eine 12-V-Steckdose (Zigarettenanzünder, gemäß Norm SAE J563, genauere Informationen finden Sie in der ausführlichen Bedienungsanleitung) und der Kfz-Versicherer nimmt am Unfallmeldedienst teil.

#### **10.1.4 Wer hat den Unfallmeldedienst entwickelt?**

Die deutsche Versicherungswirtschaft hat den Unfallmeldedienst von der GDV Dienstleistungs-GmbH in Zusammenarbeit mit namhaften Industriepartnern (Bosch und IBM) entwickeln lassen. Zahlreiche Kraftfahrtversicherer waren dabei in die Entwicklung eingebunden.

#### **10.1.5 Welche Bedingungen gemäß ethischer Standards werden in der Produktion der Unfallmeldestecker eingehalten?**

Bei der Produktion des Unfallmeldesteckers wird sich an internationale Richtlinien gehalten. Insbesondere werden Kinderarbeit (Menschen, die jünger als fünfzehn Jahre sind und beschäftigt werden), Formen der Zwangs- oder Pflichtarbeit sowie Diskriminierung in Bezug auf Beschäftigung oder sonstige jegliche Diskriminierung nicht akzeptiert.